# YouTube Playlist buytesmart.com/DM1

## **BASIC INFO**

Keyboard must be plugged into dedicated Keyboard/Mouse port for hotkeys to be recognized.

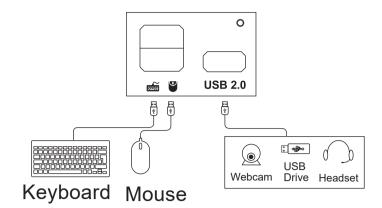

#### **KVM Mode 1:** Extended Desktop

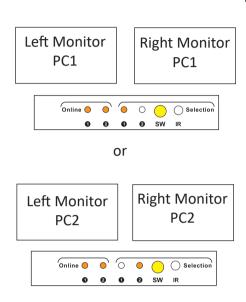

PC1 or PC2 displays on both left and right monitors.

### **KVM Mode 2:** Split Desktop

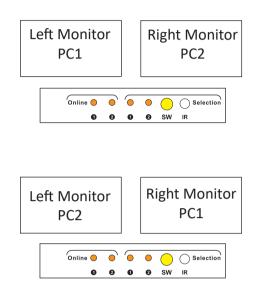

PC1 displays on 1 monitor and PC2 displays on other monitor, simultaneously.

#### **HOTKEY COMMANDS**

Switch Inputs (Mode 1)

PC1 left monitor, PC2 right monitor (Mode 2)

PC2 left monitor, PC1 right monitor (Mode 2)

Change PC that controls Mouse/Keyboard

Enable or disable beep (Silent mode)

Change hotkey trigger between Scroll Lock to Right-CTRL

Enable/Disable Passtrough Mode

Confirm Passtrhough Mode on (1 beep off, 2 beep on)

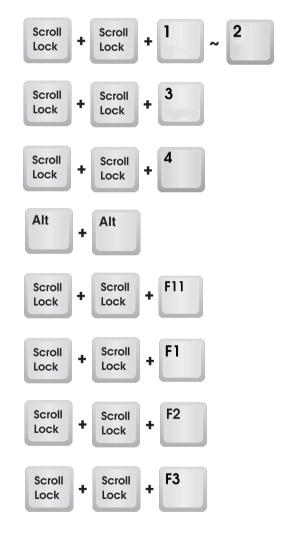

## TROUBLESHOOTING / FAQ

My hotkey commands don't work or stopped working.

- 1- Make sure keyboard is plugged into dedicated mouse/keyboard ports.
- 2- Try using Scroll Lock as hotkey trigger, if not, then Right-CTRL.

My keyboard does not have a Scroll Lock button.

- 1- Use Right-CTRL, Right-CTRL, 1 or 2 to confirm trigger isn't already set to Scroll Lock.
- 2- Press and hold yellow switch button for 15 seconds. If KVM beeps, turn off and back on. Hotkey trigger will now be set to Right-CTRL.

I accidentally turned Passthrough Mode off and keyboard no longer functions.

- 1- Use a basic 104-Key keyboard to turn Passthrough Mode back on.
- 2- We recommend keeping Passthrough Mode on at all times unless using Linux.